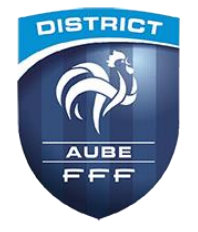

## **FOOTCLUBS Création des comptes utilisateurs pour FootClubs Compagnon**

## TUTORIEL D'UTILISATION

La FFF propose aux dirigeants des clubs l'application mobile « FootClubs Compagnon » Elle permet d'accéder en situation de mobilité à certaines informations gérées dans la solution web FootClubs

Cette application est OBLIGATOIRE pour présenter les licences depuis qu'elles ne sont plus imprimées (*plateaux jeunes ou FMI défaillante*) et de manière FACULTATIVE, elle permet à un dirigeant de retrouver les résultats des équipes du club, en Championnats et Coupes, d'accéder au calendrier et au classement des compétitions, de consulter la fiche d'un match et de contacter les licenciés par SMS ou mail → voir le tuto d'utilisation sur FootClubs Compagnon

Pour qu'un dirigeant puisse utiliser FootClubs Compagnon, il est nécessaire qu'il soit identifié comme utilisateur FootClubs. Cette opération ne peut être effectuée que par le correspondant FootClubs du club, il est donc nécessaire d'anticiper en début de saison pour tous les comptes soient actifs dès le premier match

Dans l'application web FootClubs, une fois connecté, cliquer sur le menu « Organisation / Utilisateurs Fooclubs » pour faire apparaître la liste des utilisateurs actuels

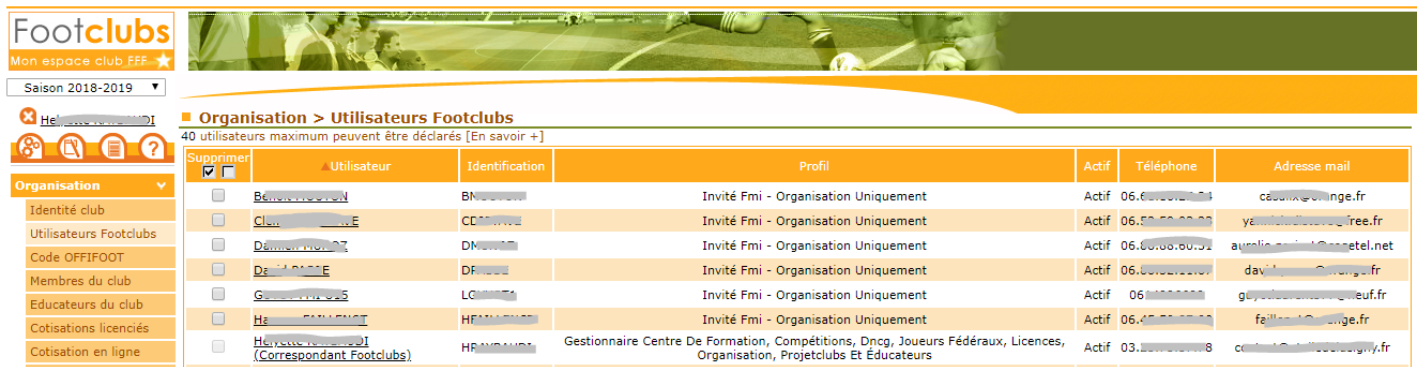

## Pour ajouter un utilisateur, cliquer sur [Créer un nouvel utilisateur] en bas à droite de la liste

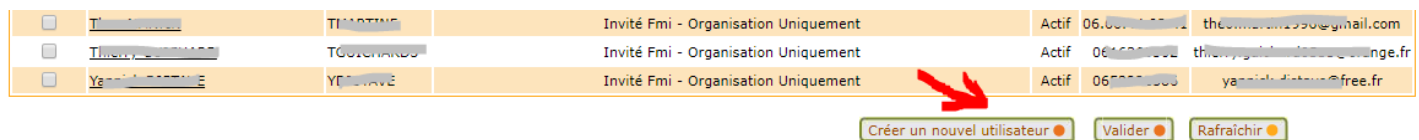

Compléter les différentes zones permettant d'identifier l'utilisateur, puis cliquer sur [Suivant] :

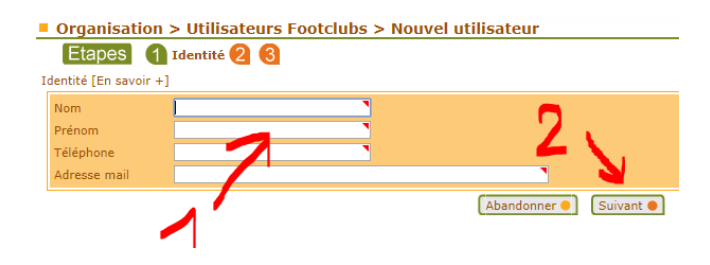

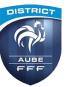

## Le mot de passe attribué automatiquement apparaît (*l'utilisateur le recevra par mail et pourra le modifier*)

Sélectionner dans la liste [Profil] le profil (\*) « Invité FMI – organisation », puis cliquer sur [Valider]

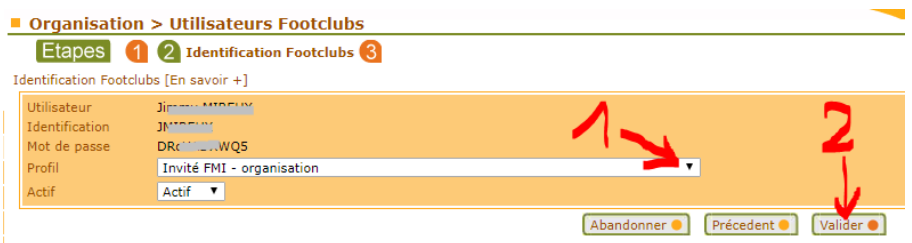

(\*) Le profil « Invité FMI – organisation » correspond au profil minimal pour accéder à FootClubs Compagnon En fonction des droits d'accès que le club peut effectivement souhaiter donner (*sous sa responsabilité*) à l'utilisateur, il est bien entendu possible de sélectionner un autre profil ou de le modifier après coup

La fenêtre de confirmation apparaît, un e-mail a été automatiquement envoyé à l'utilisateur et pour rappel au correspondant FootClubs

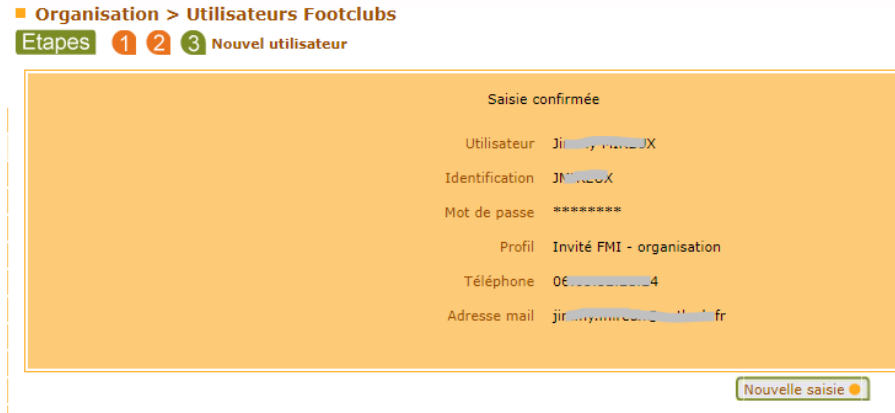

Les identifiants créés sont identiques et valables (*selon les droits d'accès*) pour accéder :

- Au site web FootClubs
- À l'application « FootClubs Compagnon »
- À l'application « Feuille de Match Informatisée » et au site [https://fmi.fff.fr](https://fmi.fff.fr/)